# **Création d'une mémoire TMX**

- Objet : mélanger (merge) une source et sa traduction
- Niveau requis : [débutant,](http://debian-facile.org/tag:debutant?do=showtag&tag=d%C3%A9butant) [avisé](http://debian-facile.org/tag:avise?do=showtag&tag=avis%C3%A9)
- Commentaires : la débrouille sans le web
- Débutant, à savoir : [Utiliser GNU/Linux en ligne de commande, tout commence là !.](http://debian-facile.org/doc:systeme:commandes:le_debianiste_qui_papillonne)  $\ddot{\mathbf{\Theta}}$

## **Introduction**

Le but est de créer une mémoire TMX, utilisée par OmegaT, à partir d'un fichier source.txt (chez phlinux des textes en anglais) et de sa traduction obtenue par un traducteur automatique (genre Google) et mise dans un fichier trad.txt.

## **Installation**

Paquets hors du commun requis : ssed

# **Utilisation**

Un pack avec 1 script bash et 2 fichiers de règles de sentences utilisés par ssed. Les fichiers source.txt et trad.txt sont placés dans le même répertoire et dans lequel on lance le script (omegat\_tmx.sh).

La commande de lancement sera:

omegat\_tmx.sh source.txt trad.txt

Le script principal :

### [omegat\\_tmx.sh](http://debian-facile.org/_export/code/utilisateurs:phlinux:tutos:omegat-merge-de-la-source-avec-la-traduction?codeblock=1)

```
#!/bin/bash
# Penser à adapter les chemins des fichiers des règles de sentence :
~/.script/sentEN.sed et ~/.script/sentFR.sed
source=$1
trad=$2
nom=`sed 1q $source | tr -d " "`
# application règles de sentence sur la source + génère fichier
ssed -R -f ~/.script/sentEN.sed < $source > /tmp/source
```
Last

```
update:<br>02/01/2016 utilisateurs:phlinux:tutos:omegat-merge-de-la-source-avec-la-traduction http://debian-facile.org/utilisateurs:phlinux:tutos:omegat-merge-de-la-source-avec-la-traduction<br>02/01/2016
19:29
```

```
sed -i -e '/^$\|^\s$/d' /tmp/source
# application règles de sentence sur la trad + génère fichier
ssed -R -f ~/.script/sentFR.sed < $trad > /tmp/trad
sed -i '/^$/d' /tmp/trad
# compte le nombre de lignes
nb_source=`awk 'END{print NR}' /tmp/source`
nb_trad=`awk 'END{print NR}' /tmp/trad`
:> $PWD/omegat merge dif.txt
echo "sentences de la source : "$nb_source >> $PWD/omegat_merge_dif.txt
echo "sentences de la traduction : "$nb_trad >>
$PWD/omegat_merge_dif.txt
# boucle 1
Pext=1
# lecture source ( apparemment inutile)
#sentEN=`sed r /tmp/source`
# création du fichier tmx
mergetmx()
{
oldifs=$IFS
IFS-'
# création fichier de numération des sentences trad
for i in `seq 1 $nb_trad`
do
echo tab$i="\$(cat /tmp/trad | awk 'NR == "$i" {print}') ;
echo \$"tab$i
done > /tmp/sent_var.txt
while read line: do eval $line; done < /tmp/sent var.txt > /dev/null
# création des balises d'en tête
echo "<?xml version=\"1.0\" encoding=\"UTF-8\"?>"
echo "<!DOCTYPE tmx SYSTEM \"tmx11.dtd\">"
echo "<tmx version=\"1.1\">"
echo "<header creationtool=\"OmegaT\" o-tmf=\"OmegaT TMX\"
adminlang=\"EN-US\" datatype=\"plaintext\"
creationtoolversion=\"3.1.0\" segtype=\"sentence\" srclang=\"EN-US\"/>"
echo "<br/>body>"
echo "<!-- Default translations -->"
# création des segments
for elmt_source in $(cat /tmp/source); do
     echo "<tu>"
     echo "<tuv lang=\"EN-US\">"
     echo "<seg>$elmt_source</seg>"
    echo "</tuv>"
     echo "<tuv lang=\"FR-FR\" creationid=\"ph\" creationdate=\"\">"
```

```
 for n in $nb_trad
         do
             sentFR="echo \$tab$ext"
             echo "<seg>`eval $sentFR`</seg>"
         done
    echo "</tuv>"
    echo "</tu>"
     let "ext+=1"
done
# création des balises de fin
echo "<!-- Alternative translations -->"
echo "</body>"
echo "</tmx>"
IFS=$oldifs
}
mergetmx > $nom.tmx
if [ $nb source != $nb trad ]; then
     echo "Différence du nombre de sentences"
     echo "source: $nb_source"
     echo "traduction: $nb_trad"
else
     echo "Source et Traduction correspondent"
     tail $nom.tmx
fi
exit
```
Le fichier des règles de sentence de la source (ici de l'anglais):

#### [sentEN.sed](http://debian-facile.org/_export/code/utilisateurs:phlinux:tutos:omegat-merge-de-la-source-avec-la-traduction?codeblock=2)

```
#!/bin/sed -f
## utilisé par ssed -R
## Omegat: regex pour texte en anglais
s/(? <! [A-Z]) \. \s/\. \n/q
s/\langle ?\langle s/\langle ?\rangle n/gs/\langle?'\s/\?'\n/g
s/\?"\s/\?"\n/g
s/\b\cdot "\s/\. "\n/q
s/\b\.'\s/\.'\n/g
s/\b\.''\s/\."\n/g
s/\b\!!'\s/\!'\n/g
s/\b\}.' \s/\.'\n/g
s/\b\.\\)/s/\.\!\setminus\
```
 $s/\b\}.]\s/\.\ln/g$ 

Le fichier des règles de sentence de la traduction (ici du français):

[sentFR.sed](http://debian-facile.org/_export/code/utilisateurs:phlinux:tutos:omegat-merge-de-la-source-avec-la-traduction?codeblock=3)

```
#!/bin/sed -f
## utilisé par ssed -R
## Omegat: regex pour texte en français
s/(?<![A-Z])\ \&S/\ \&N\s/\langle ?\langle s/\langle ?\langle n/g\rangles/\langle ?'\rangle s/\langle ?'\rangle n/gs/\langle?"\s/\?"\n/g
s/\b\. "s/\. "\n/g
s/\b\.'\s/\.'\n/g
s/\b\!!'\s/\!'\n/g
s/\b\!!'\s/\!'\n/g
s/\b\!"\s/\!"\n/g
s/\b\.'\s/\.'\n/g
s/\b\.\.\.\.\s/\b\.\\)\s/\\./\\s/\b\}.] \s/\b.]\n/g
```
Pour que la mémoire TMX soit "parfaite" il faudra obtenir le message suivant : Source et Traduction correspondent. Sinon ce sont les nombres de sentences qui seront affichés. Il faudra alors faire des corrections dans les fichiers source.txt et/ou trad.txt, mais aussi peut être dans les règles de sentences (selon les langues utilisées).

From: <http://debian-facile.org/>- **Documentation - Wiki** Permanent link: **<http://debian-facile.org/utilisateurs:phlinux:tutos:omegat-merge-de-la-source-avec-la-traduction>** Last update: **02/01/2016 19:29**

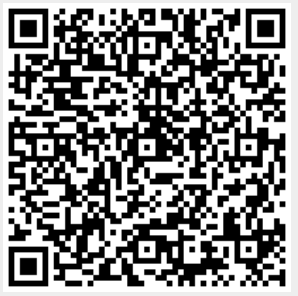